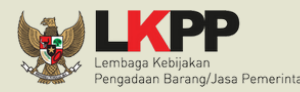

 $\mathbf C$ 

# **Skema Integrasi SRUP dan SIPD RI**

Jika ingin **melakukan perubahan informasi SKPD dan Sub SKPD**, silakan dilakukan melalui aplikasi SIPD RI dan data secara otomatis akan ter-update di SIRUP

- Saat ini data SKPD dan Sub SKPD sudah **terintegrasi** dengan data pemerintah daerah milik Kemendagri (SIPD RI)
- PPE sudah tidak perlu lagi memasukkan informasi SKPD dan Sub SKPD secara manual ke SIRUP

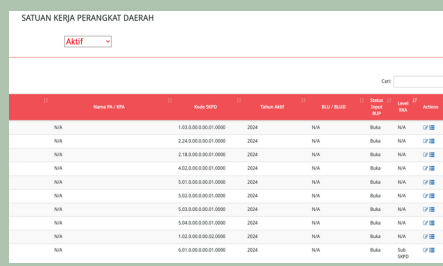

**Tambah Akun PA dan KPA Pemda**

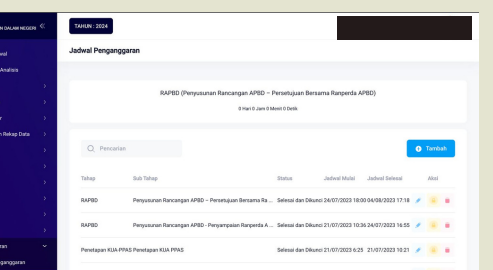

Pastikan RKA Pemda di aplikasi SIPD RI telah berada minimal di **Tahap RAPBD** dan **Status Selesai dan Dikunci**

> Data RKA **hanya bisa ditarik** ke SIRUP jika telah dilakukan pengaturan generate RKA

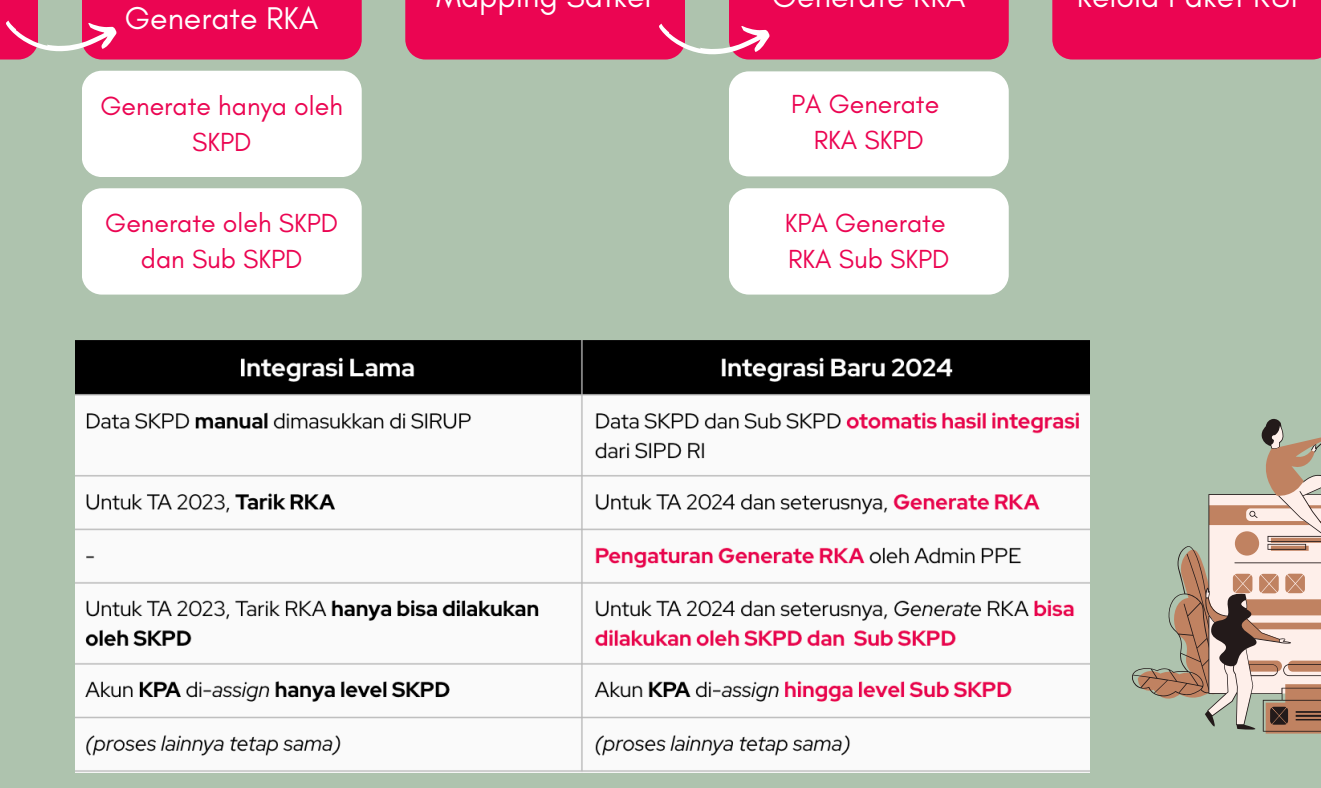

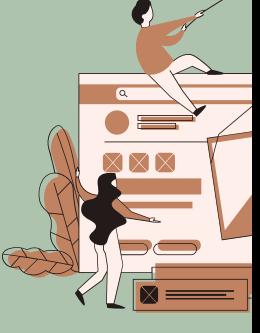

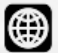

www.lkpp.go.id

0 Y

lkpp\_ri

80

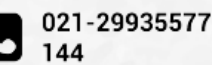

- RAPBD; 1.
- 2. RAPBD Perubahan;
- 3. Penetapan APBD Pergeseran; 4. Penetapan APBD Pergeseran
- Setelah APBD Perubahan; 5. Penetapan APBD;
- 6. Penetapan APBD Perubahan.

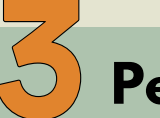

- **Generate hanya oleh SKPD**, 1. maka hanya SKPD yang bisa melakukan Generate RKA
- **Generate oleh SKPD dan Sub** 2. **SKPD**, maka SKPD dan Sub SKPDnya bisa melakukan Generate RKA

Pengaturan Generate RKA:

## **Generate RKA**

### **Pengaturan Generate RKA**

### **Integrasi SKPD dan Sub SKPD**

Halaman SKPD hanya akan menampilkan daftar SKPD, sedangkan untuk melihat Sub SKPD pengguna bisa masuk ke daftar Sub SKPD dari masingmasing SKPD

Formulir Satuan Kerja Perangkat D  $2013, 2014, 2015, 2016, 2017, 2018, 2019$ 

Nama dan Kode SKPD/Sub SKPD akan menjadi *disabled*

(tidak bisa diubah)

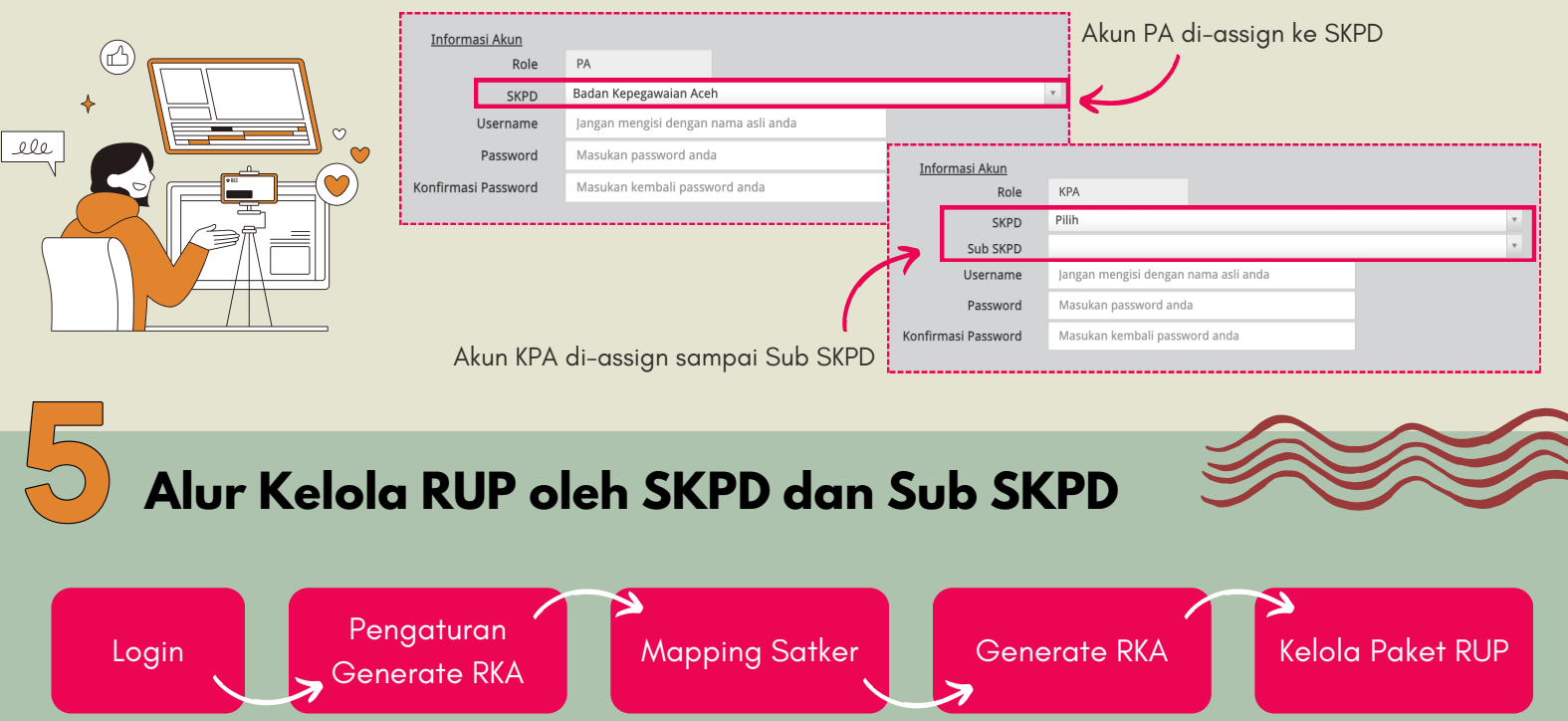

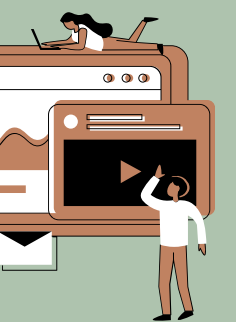

- Metode Tarik RKA akan berubah menjadi **Generate RKA**, dimana data RKA ditarik ke server SIRUP secara berkala, baru kemudian dapat di generate oleh Pemda
- **Kode akun belanja RKAD yang ditarik** ke aplikasi SIRUP, yaitu kode akun:
	- Belanja Operasi (kode 5.1)
		- barang/jasa (kode 5.1.02)
		- bansos (kode 5.1.05)
		- $\blacksquare$  hibah (kode 5.1.06)
	- Belanja Modal (kode 5.2)
	- Belanja Tidak Terduga (kode 5.3)

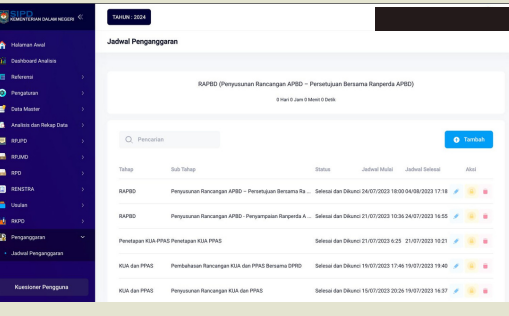

Data **RKAD yang dapat ditarik** ke aplikasi SIRUP, yaitu RKAD dengan tahapan:

Admin PPE melakukan **Pengaturan Generate RKA** (**hanya untuk SKPD saja**) yang akan menentukan proses generate RKA oleh SKPD dan Sub SKPD

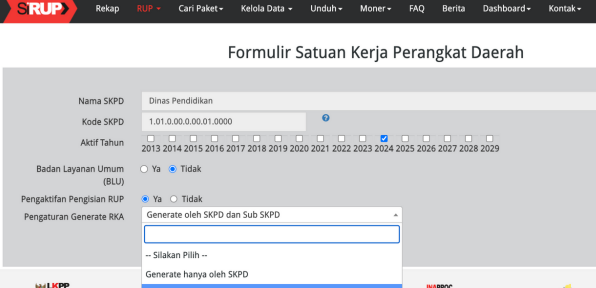

- Jika ingin generate RKA 1. gelondongan, maka Setda di set Generate hanya oleh SKPD
- 2. Jika ingin generate RKA oleh masing-masing Sub SKPD, maka Setda di set Generate oleh SKPD dan Sub SKPD

### **Contoh**:

Pemerintah Provinsi Aceh, ada SKPD Sekretariat Daerah mempunyai 9 Sub SKPD: